## **این ایچ ایس ٹیسٹ اینڈ ٹریس ایپ ڈاؤن لوڈ کرنے کے لیے اینڈرائیڈ گائیڈ**

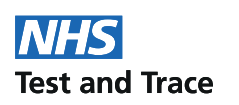

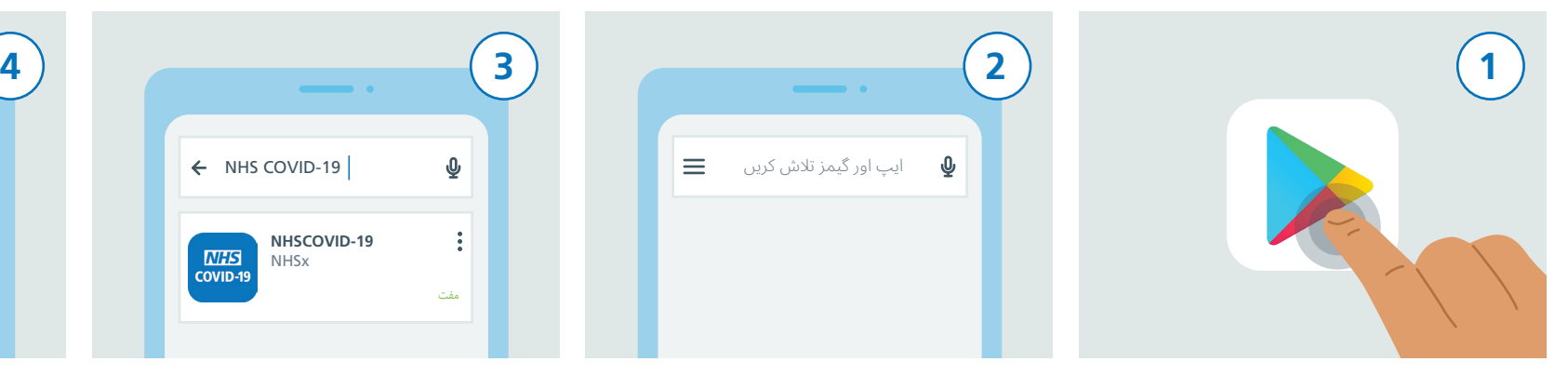

اپنے فون کو اُن لاک کریں۔ پلے سٹور (Play Store) نام کی ایپ تلاش کرنے کے لیے اپنے فون کو اسکرول کریں۔ یہ ایپ مذکورہ بالا عکس کی طرح نظر آتی ہے۔ اس کو چلانے کے لیے اس کو تھپکی دیں۔

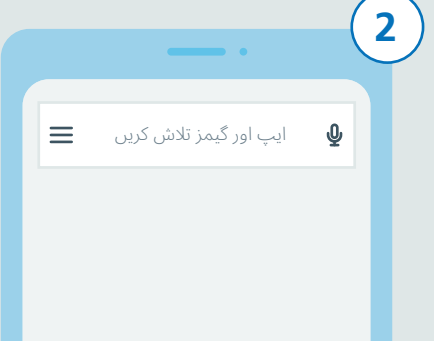

اسکرین کے بالائی حصے میں آپ کو سرچ کا نام" Search for apps & games" باکس نظر آئے گا اس سرچ باکس پر تھپکی دیں۔

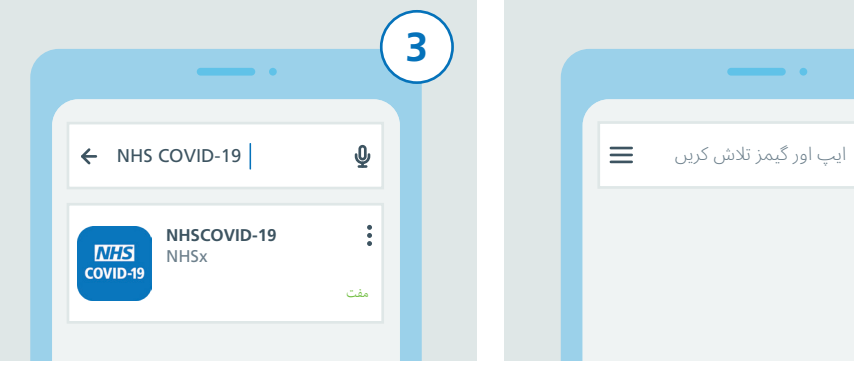

اب "-19COVID NHS "ٹائپ کریں۔ سرچ باکس کے نیچے آپ کو نتائج کی ایک فہرست نظر آئے گی۔ اب "-19NHSCOVID "نام کے نتیجے پر تھپکی دیں۔

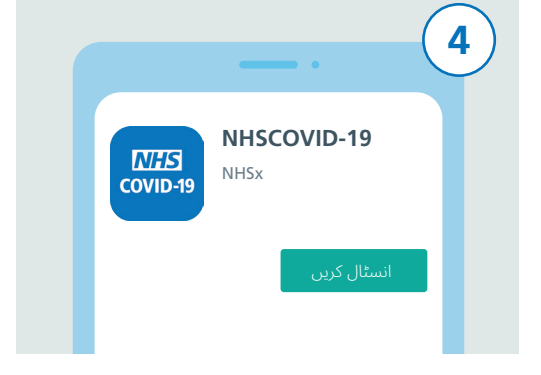

اپنی اسکرین پر آپ کو Trace and Test NHS ایپ کی تفصیلات نظر آئیں گی۔ اب "INSTALL "کے بٹن کو دبائیں۔

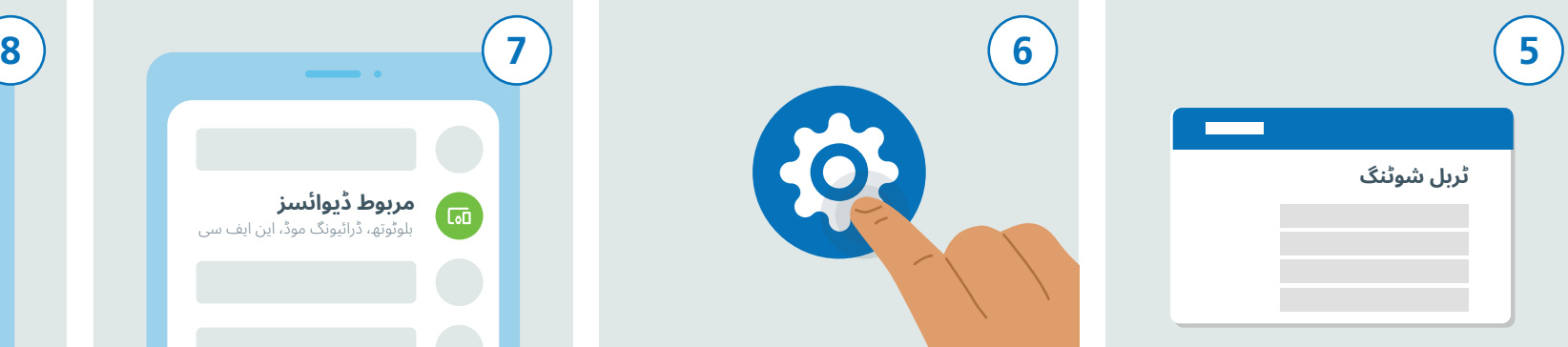

اگر کوئی مسئلہ ہو، تو مدد اور رہنمائی کے لیے این ایچ ایس ٹیسٹ اینڈ ٹریس کی ویب سائیٹ موجود پر www.covid19.nhs.uk "shooting-Trouble "ملاحظہ کریں۔

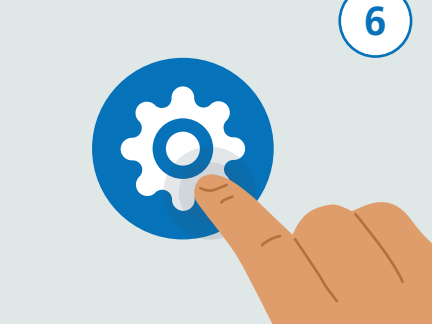

اب بلوٹوتھ کو آن کرنے کا وقت ہے تاکہ ایپ کام کر سکے۔ ایسا کرنے کے لیے پہلے "Settings "تلاش کریں اور اس کو دبائیں۔

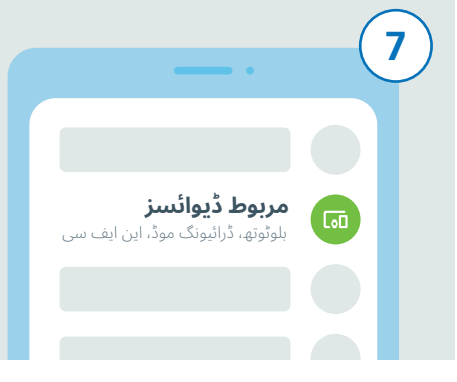

اسکرول کریں اور "devices Connected "یا "Connections "کی فہرست تلاش کریں، جس کا انحصار آپ کے فون پر ہے اور اس پرتھپکی دیں۔

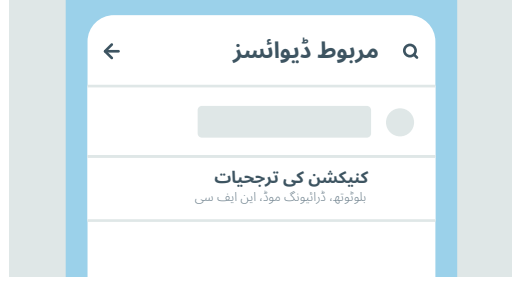

اس کے بعد فہرست کو اوپر نیچے کریں۔ یاتو "preferences Connected "تلاش کریں یا پھر "Bluetooth "تلاش کریں اور اس کودبائیں۔

## **این ایچ ایس ٹیسٹ اینڈ ٹریس ایپ ڈاؤن لوڈ کرنے کے لیے اینڈرائیڈ گائیڈ**

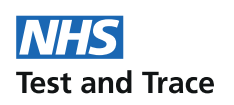

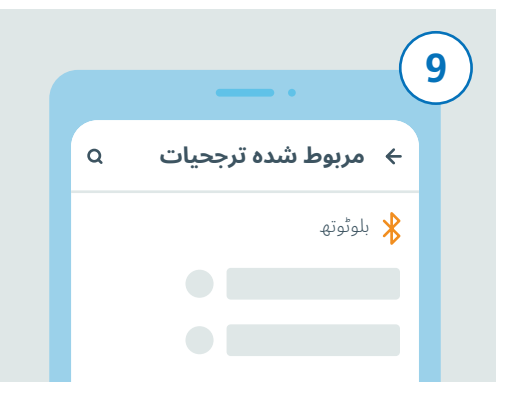

اگر آپ نے آخری مرحلے میں "preferences Connected "کو دبایا ہے، تو "Bluetooth "تلاش کریں اور اس کو دبائیں۔ اگر آپ نے بلوٹوتھ پر ٹیپ کیا ہے، تو آپ کو یہ اضافی کام کرنے کی ضرورت نہیں ہے۔

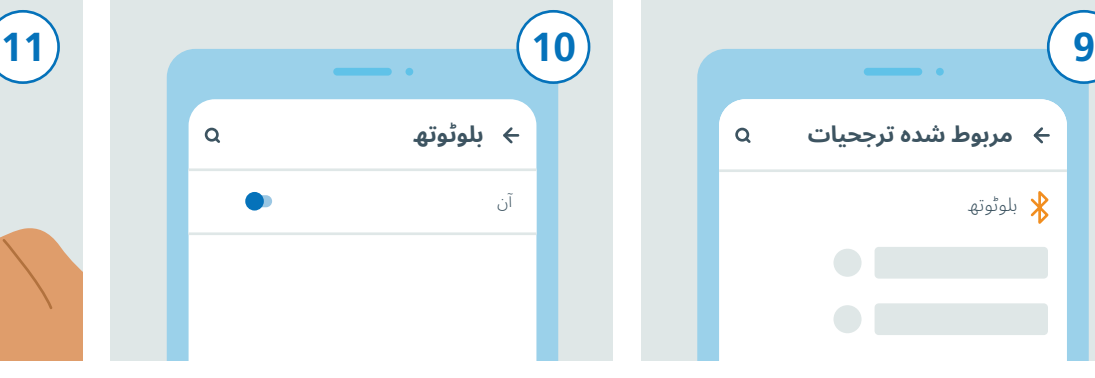

دائیں جانب موجود سلائیڈر پر تھپکی دے کر بلوٹوتھ کو آن کریں۔ اگر سلائیڈر کا رنگ تبدیل ہو جاتا ہےتو یہ آن ہو جائے گا۔

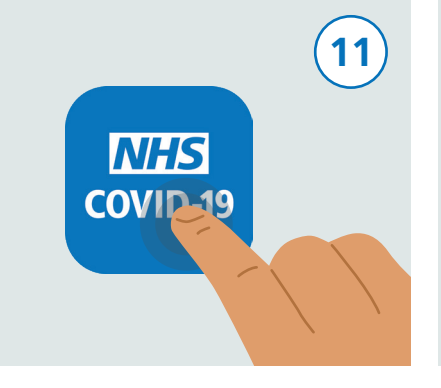

اپنے فون کی ہوم اسکرین پر واپس جانے کے لیے ہوم کا بٹن دبائیں یا سوائپ اپ کریں، جہاں پر آپ کو اپنی تمام ایپس نظر آئیں گی۔ این ایچ ایس ٹیسٹ اینڈ ٹریس ایپ کو تلاش کریں اور اس کو چلانے کے لیے اس پر ٹیپ کریں۔

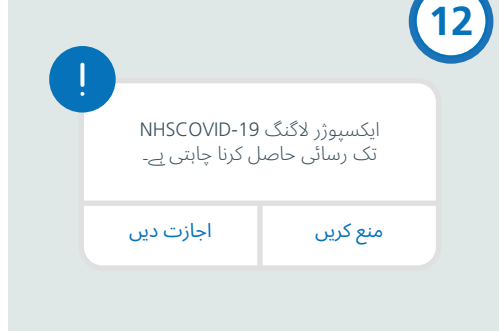

ایپ کی ترتیبات کو حتمی شکل دینے کے لیے ان مراحل پر عمل کریں۔ اس میں "Logging Exposure "کو اجازت دینا بھی شامل ہے، جس سے آپ کو یہ معلوم ہو سکتا ہے کہ آیا آپ کو خطرہ ہے یا نہیں۔

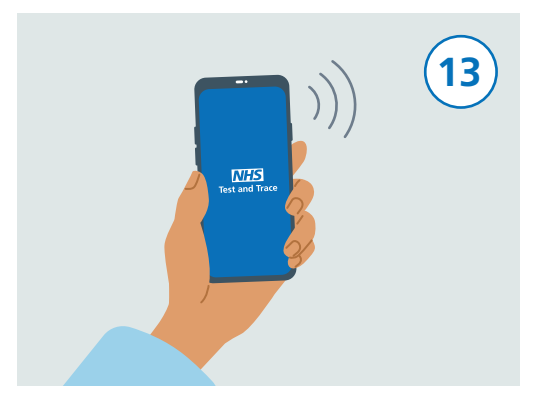

سیٹ اپ مکمل کرنے کے بعد، آپ کی این ایچ ایس ٹیسٹ اینڈ ٹریس ایپ فعال ہو جائے گی۔

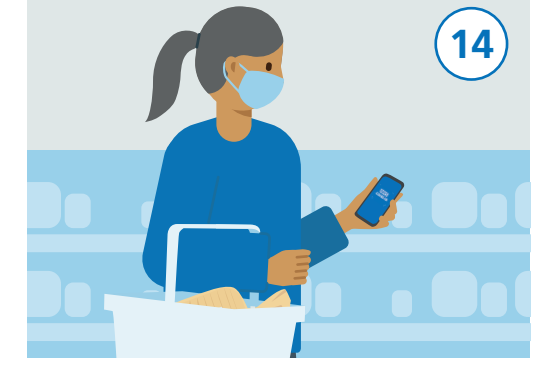

آپ اپنے فون کو معمول کے مطابق استعمال کر سکتے ہیں مگر یاد رہے کہ ایپ پس منظر میں چلتی رہے اور بلوٹوتھ بھی آن رہنا چاہیے۔ یہ ایپ ِ آپ کے محل وقوع کا سراغ نہیں لگائے گی۔